## **Scopus**

Scopus is the largest abstract and citation database of peer-reviewed literature: scientific journals, books and conference proceedings. Delivering a comprehensive overview of the world's research output in the fields of science, technology, medicine, social sciences, and arts and humanities, Scopus features smart tools to track, analyze and visualize research.

## **How to Access Scopus**

One can access Scopus by following the instructions below. However, it is important to note that Scopus will be accessible within CIIT premises (as it authenticates via IP addresses) and will not work outside the campus. Those having VPN account will be able to access Scopus database remotely (outside the campus premises) using VPN services.

## 1- From the Library OPAC

**STEP 1:** Go to the Library OPAC <u>http://ciit.insigniails.com/library/Home</u> directly or from the library website ww3.comsats.edu.pk/library and click OPAC.

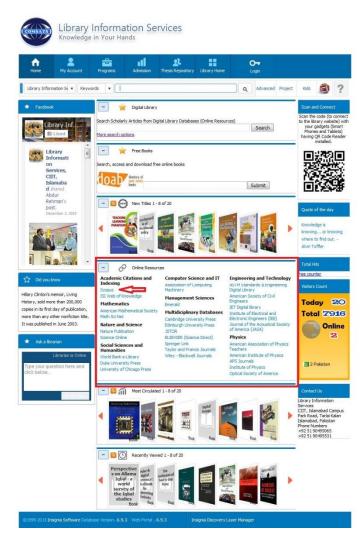

**Step2:** Look for the ONLINE RESOURCES (which is pointed out with red box in the figure above and close up is shown in figure below)

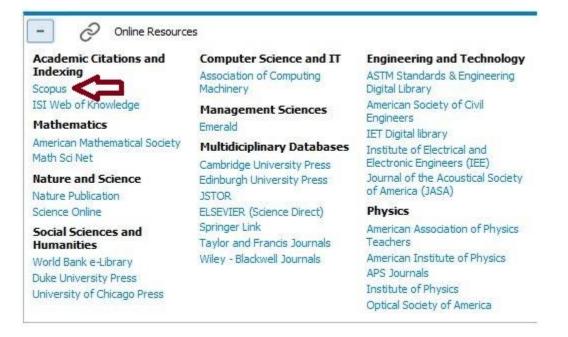

**Step 3:** Click on the Scopus (as pointed out with an arrow in figure above) and it will take you to the following page.

| Scopus                                                                                                    |                                                            |                                                                                                    |                                                   | Scopus Sci                                                                                                    | Val Register Login - Help |
|----------------------------------------------------------------------------------------------------|------------------------------------------------------------|----------------------------------------------------------------------------------------------------|---------------------------------------------------|----------------------------------------------------------------------------------------------------|---------------------------|
| Search                                                                                                    | Alerts                                                     | Lists                                                                                                  |                                                   |                                                                                                    | My Scopus                 |
|                                                                                                    | Expansion project hits r     Author search   Affiliation s | nilestone: 5M records added.                                                                           | Browse Sources Compare journals                   |                                                                                                    |                           |
| Search for<br>Add search field<br>Limit to:<br>Date Range (inclusive)<br>Published All yea<br>Adde to Scopus in | Ep. "heart atlock" AND stress                              |                                                                                                    |                                                   | Lesm more about how to<br>Improve Scopus     Stay up-to-date on Scopus,<br>Follow @Scopus on Twitter     Watch tutorials and leam<br>how to make Scopus work<br>for you     Set clation alerts pushed<br>straight to your inbox |                           |
| Subject Areas<br>Ilfe Sciences (> 4,3)<br>Health Sciences (> )                                                  | 00 titles . )<br>6,000 titles . 100% Medine coverage )     | <ul> <li>Physical Sciences (&gt; 7,200 titles</li> <li>Social Sciences &amp; Humanities</li> </ul>     |                                                   | Get started with Scopus APIs                                                                                                    |                           |
| out Scopus<br>hat is Scopus<br>ontent coverage<br>opus Blog<br>opus API                                         | 日本切り                                                       | guage<br>- 請に切り着える<br>- 短調菌体中文<br>- 詞繁耀中文                                                              | Customer Service<br>Help and Contact<br>Live Chat |                                                                                                    |                           |
| ELSEVIER                                                                                                    | Copyright @ 2016 Elsevier B.V. All                         | cy policy<br>rights reserved Scopus® is a registered to<br>cline them or learn more, visit our Cookier |                                                   |                                                                                                    | 🤗 RELX Group              |

Step 4: Start searching here to find out your required information using various search options provided

## 2- From the Library Website

STEP 1: Go to the library website ( http://ww3.comsats.edu.pk/library/ )

Step 2: Click on HEC Digital Library (as pointed out with red box in figure below)

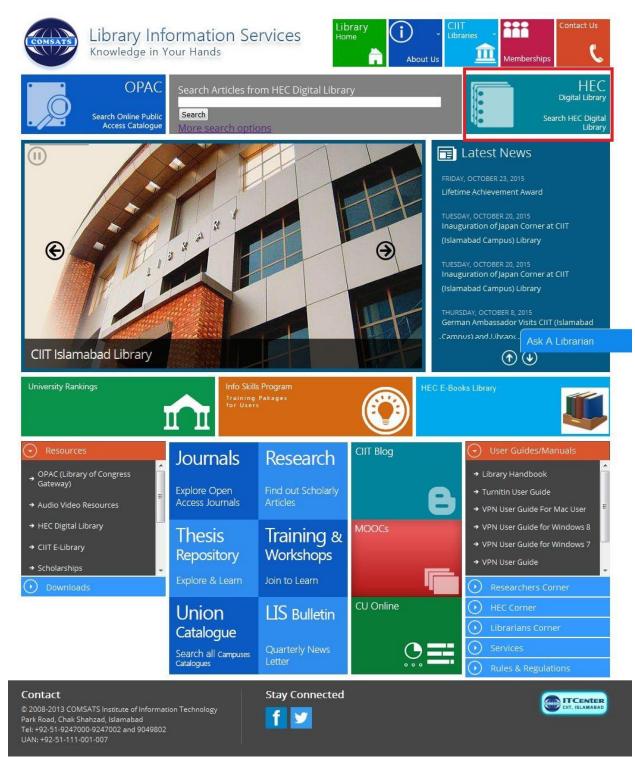

**Step 3:** Click on Scopus from the alphabetical list of databases mentioned under Journals Databases and you will find you on Scopus page as shown in figure below

| Scopus                                                                                          |                                    |                                                                                                    |                                 |                                                                 |  | SciVal | Register Login -      | Help   |
|-------------------------------------------------------------------------------------------------|------------------------------------|----------------------------------------------------------------------------------------------------|---------------------------------|-----------------------------------------------------------------|--|--------|-----------------------|--------|
| Search                                                                                          | Alerts                             | Lists                                                                                                    |                                 |                                                                 |  |        | My Scopus             |        |
| e Cited Reference I                                                                             | Expansion project hits             | milestone: 5M records added.                                                                                      |                                 |                                                                 |  |        |                       |        |
| Document search                                                                                 | Author search   Affiliation        |                                                                                                    | Browse Sources Compare journals | Learn more about how to<br>Improve Scopus                       |  |        |                       |        |
| Add search field     Limit to:                                                                  | Eg, nonratalit site and            | Stay up-to-date on Scopus.<br>Follow @Scopus on Twitter                                                           |                                 |                                                                 |  |        |                       |        |
| Date Range (inclusive) <ul> <li>Published All years</li> </ul>                                  |                                    | Document Type                                                                                                    | •                               | Watch tutorials and learn<br>how to make Scopus work<br>for you |  |        |                       |        |
| <ul> <li>Added to Scopus in the<br/>Subject Areas</li> <li>Life Sciences (&gt; 4,300</li> </ul> | titles . )                         | days<br>Ø Physical Sciences (≻ 7,200 titles . )                                                                   |                                 | Get citation alerts pushed straight to your inbox               |  |        |                       |        |
| Health Sciences (> 6,1                                                                          | 300 titles . 100% Medline coverage | ) 🧭 Social Sciences & Humanities (> :                                                                             | ,300 thes.)                     |                                                                 |  |        |                       |        |
| What is Scopus 日7<br>Content coverage 切社                                                        |                                    | nguage<br>本語に切り替える                                                                                                | Customer Service                |                                                                 |  |        |                       |        |
|                                                                                                 |                                    | 44司に10月2日へる<br>提到简体中文<br>換到繁體中文                                                                                   | Help and Contact<br>Live Chat   |                                                                 |  |        |                       |        |
| C                                                                                               | Copyright © 2016 Elsevier B.V. A   | vacy policy<br>Il rights reserved.Scopus® is a registered trad<br>tecline them or learn more, visit our Cookies p |                                 |                                                                 |  |        | <mark>≪</mark> RELX G | Group' |

Step 4: Start searching here to find out your required information using various search options provided